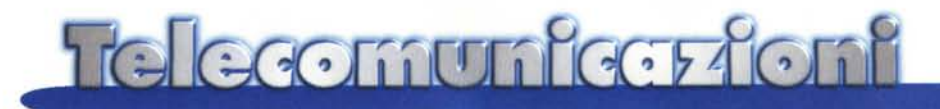

# **Videotelefonia in rete: la saga continua**

**Continuiamo anche questo mese con i nostri esperimenti sugli apparati di videotelefonia, trasmissione delle immagini e videoconferenze in rete: abbiamo questa volta provato altri programmi in abbinamento con altre telecamere e questa volta abbiamo anche voluto vedere cosa succede sia su Internet che su una rete locale. Ci siamo cioè chiesti se ci sono delle differenze di prestazioni quando ci si collega via Internet od in rete locale, e come si effettuano le**

**chiamate quando il nostro interlocutore è un utente interno del nostro sistema.**

*di Enrico M. Ferrari*

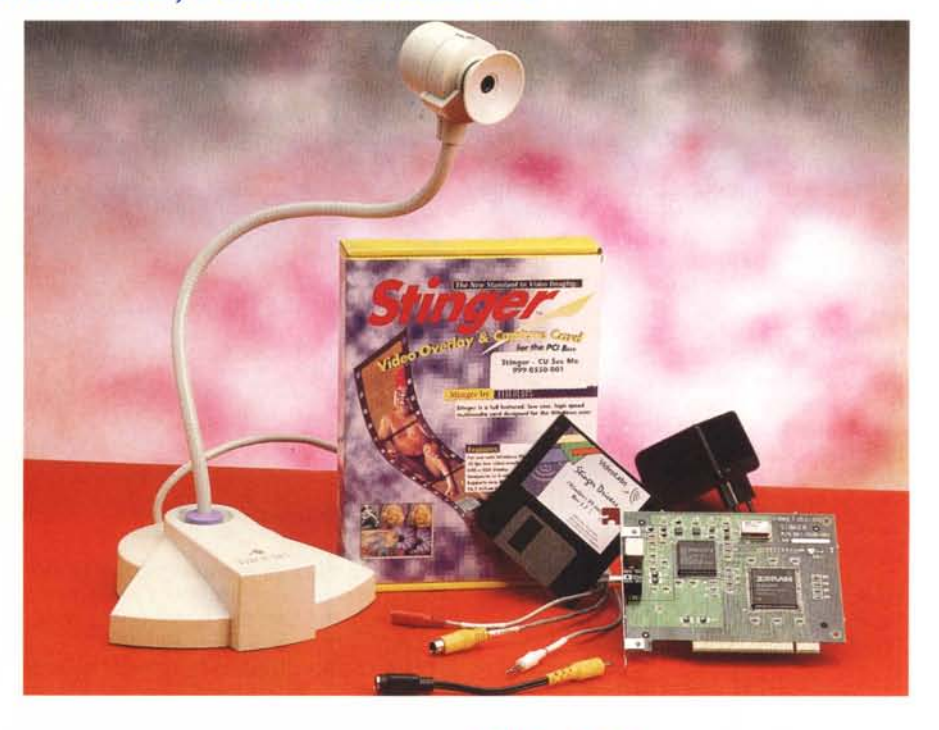

#### **Internet ed una rete locale: le differenze**

Accedere ad Internet o ad una rete locale comporta una serie di analogie e di differenze impressionanti: tutto può sembrare uguale o differente, a seconda di come si affronta il problema.

In realtà Internet è una rete a tutti gli effetti e come tale ha delle analogie con qualsiasi rete locale, l'unica differenza che balza agli occhi è la velocità: su rete locale trasferire un file di 8 Mbyte da un computer ad un altro è una operazione di pochi secondi, mentre via Internet utilizzando un modem a 33K ci si impiega più di mezz'ora.

Non è questo lo spazio adatto per fare una trattazione sulle reti, diciamo comunque che gli elementi costitutivi comuni a tutte le reti sono i protocolli di trasmissione e gli indirizzi di rete.

I protocolli di trasmissione determinano in che modo i pacchetti viaggiano nella rete: se avete configurato a mano "Accesso Remoto" per accedere ad Internet sapete che vi vengono richiesti molti parametri per configurare il TCP/IP, uno dei protocolli più noti.

Per quanto riguarda gli indirizzi, il sistema è come quello delle città con le singole abitazioni: ogni sistema sulla rete è identificato da una serie di numeri, i quali denotano fino alle singole macchine collegate.

## **L'IP Address, il numero magico**

L'IP Address è un vero e proprio indirizzo numerico univoco: se le macchine di reti interne di due aziende utilizzano gli stessi indirizzi non succede nulla di male finché le reti rimangono isolate. Quando invece parliamo di Internet le cose diventano più complicate, in quanto non possono esistere due indirizzi uguali: tutti i nodi della rete, ed i singoli computer collegati ad essa, devono essere identificati da numeri diversi l'uno dall'altro. Se infatti un utente di Londra avesse lo stesso IP Address di uno di Roma, i pacchetti di dati indirizzati a quell'indirizzo non saprebbero dove andare

Perché ci interessano gli IP Address? Perché i programmi di videotelefonia funzionano proprio in base ad essi: quando chiamiamo un altro utente in realtà diciamo al programma di videoconferenza di collegarsi ad un determinato IP Address, corrispondente al nostro interlocutore.

In sintesi per poter usare i programmi di videotelefonia è necessario sapere l'indirizzo IP del nostro interlocutore, in quanto non è utilizzabile il suo indirizzo di e-mail solitamente impiegato come riferimento durante una normale chiamata in chat.

Dobbiamo dire, però, che tutti i programmi di videoconferenza prevedono il collegamento a dei server comuni dove gli utenti possono incontrarsi, in questo caso basta andare nelle aree specifiche, vedere la lista dei collegati e chiamarne uno cliccandoci sopra. In questo caso conoscere l'indirizzo IP della persona con cui vogliamo entrare in contatto non serve

Tutto questo discorso ci porta al problema: come si fa a conoscere questo benedetto numero magico?

#### Winipcfg e le funzioni non documentate di **Windows 95**

Se il vostro interlocutore ha una connessione fissa ad Internet è facile sapere quale è il suo indirizzo IP, perché il suo Internet Provider glielo avrà comunicato al momento della stipula del contratto. Accedendo invece ad Internet su linea commutata non si può sapere a priori il proprio IP: questo perché i provider, in genere, assegnano gli IP in modo dinamico, cambiandolo ad ogni collegamento

Chi utilizza MC-link come provider ha l'IP assegnato pubblicato su una pagina visibile da tutti su Internet, basta andare alla pagina http://www.mclink.it/mclink/ e scegliere "Who", visualizzerete una pagina con l'elenco degli abbonati collegati in quel momento e il loro relativo IP. La stessa pagina si raggiunge dalla

Nella schermata che si visualizza attivando Winipcfa.exe sono presenti una serie di informazioni relative alla connessione in corso, tra cui l'indirizzo IP che ci è stato assegnato.

Home Page di MC-link cliccando su "La rivista telematica". In questo modo, se il vostro interlocutore è abbonato a MC-link e sapete che è collegato, siete in grado di conoscere il

suo IP e, quindi, di contattarlo.

Un altro modo è quello di utilizzare una delle tante utility prelevabili su Internet che vi consente di rendere visibile il vostro indirizzo: su Tucows c'è una sezione dedicata ai programmi "IP Posters". Questi programmi sono in grado, ad ogni collegamento, di inviare il vostro IP su una pagina Internet defini-

Esiste comunque un modo più riservato, anche se piuttosto farraginoso, di scambiarsi l'indirizzo IP con il proprio "prossimo" interlocutore. Si tratta di utilizzare una feature non documentata di Windows 95: il programma "WI-NIPCFG.EXE" presente nella directory Windows. Basta lanciarlo a connessione avvenuta per avere una serie di interessanti informazioni sul nostro collegamento, come nell'esempio riportato nell'immagine. Fra le varie voci, le più interessanti sono quelle relative al nome dell'host e al nostro indirizzo IP (quello che ci è stato assegnato al momento del collegamento). A questo

#### **Scheda Stinger e FlexCam**

Il pacchetto include la telecamera FlexCam, la scheda d'acquisizione Stinger ed il programma di videoconferenza CUSeeMe. Il prezzo agli utenti finali è di L. 990.000 + IVA.

#### **Distributore:**

CoFax Telematica, Viale dei Colli Portuensi 110/A, 00151 Roma, Tel. 06 58201362, http://www.cofax.it

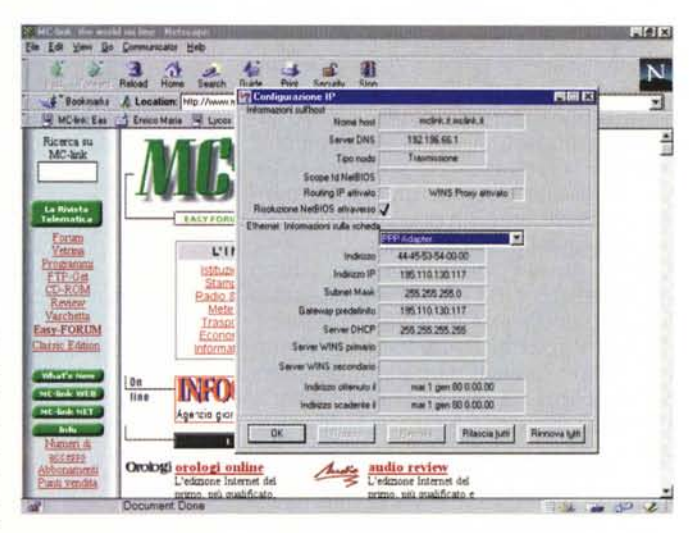

punto è sufficiente (si fa per dire) segnarsi il numero relativo al proprio IP ed inviarlo via posta elettronica alla persona che ci deve contattare. Naturalmente tutto ciò è possibile solo se, preventivamente, abbiamo preso accordi in merito, fissando un appuntamento on line per lo scambio degli IP (è sufficiente che uno solo degli interlocutori segnali il proprio all'altro) mettendo in preventivo anche il tempo di attesa necessario alla ricezione del messaggio di posta.

Un metodo più semplice può essere quello di darsi appuntamento su uno dei server dedicati, utilizzare la connessione pubblica per scambiarsi gli IP, abbandonare il server e riprendere contatto privatamente, tutto durante lo stesso collegamento.

#### La scheda Stinger e la telecamera FlexCam

Il materiale hardware utilizzato questa volta è un bundle formato da una scheda di acquisizione video Stinger ed una telecamera a colori FlexCam.

La scheda Stinger è una classica scheda PCI di acquisizione video proveniente da più sorgenti. Consente di catturare immagini in movimento a 30 fotogrammi per secondo ed è dotata di due input video: composito o S-Video.

La telecamera FlexCam è una dei più noti dispositivi video collegati ad un computer. La telecamera vera e propria è grossa all'incirca come un pugno ed è situata all'estremità di un lungo braccio flessibile.

Il tutto sembra una strana creatura meccanica dal lungo collo d'anatra, ma questa sua caratteristica ne facilita l'utilizzo in diverse applicazioni.

lnnanzitutto il braccio flessibile funziona da supporto in ogni direzione: se dovete riprendere il vostro viso od effettuare la fotografia di una pagina di libro non serve altro che spostare la telecamera alla distanza giusta storcendo il braccio, che rimane nella posizione nel quale l'avete spostato.

Una ghiera di messa a fuoco sull'obiettivo ed **il** microfono integrato nella testa della telecamera completano la dotazione, l'audio viene fornito tramite un pin-jack separato, da collegare all'entrata della scheda sonora. L'uscita video è invece in standard S-Video.

La FlexCam è adottata anche come sistema per riprendere dal microscopio, grazie ad uno speciale tubo adattatore che collega l'obiettivo al microscopio.

Un uso meno "scientifico" lo abbiamo visto su un sito svedese, dove la FlexCam è posta all'interno dello spogliatoio femminile di un night club: come si legge nella descrizione del sito, le ragazze sono" incoraggiate a giocare con la telecamera", per panoramiche assolutamente particolari.

#### **Uso della telecamera**

La telecamera ha un piccolo interruttore dietro alla "testa" che la accende o spegne, un led colorato ci fa capire quando è accesa o spenta. La scheda non presenta particolari difficoltà d'installazione: una volta inserita in uno slot PCI viene vista al successivo boot dal sistema Plug&Play; i driver caricati da dischetto la rendono immediatamente operativa.

Non molto curato ci è sembrato **il** programma Stinger di acquisizione video, ma in realtà l'uso maggiore che si fa di oggetti simili è quello del tipico sistema di videoconferenza, che non richiede il programma proprietario della scheda.

Il video registrato con la telecamera è sempre molto fluido e pulito, in questa maniera col programma Stinger è molto facile registrare video o scattare delle foto: la forma della FlexCam permette di usarla anche come un banco di posa improvvisato, basta utilizzarla contro un piano parallelo ben illuminato per poter riprendere qualsiasi oggetto.

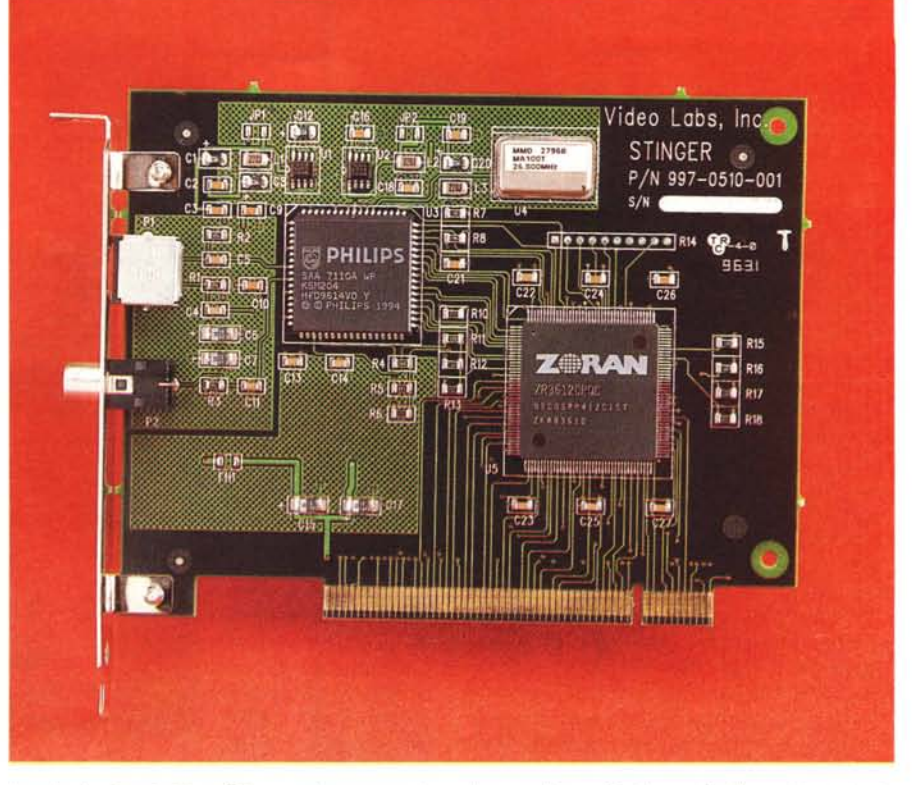

*La scheda d'acquisizione Stinger può essere usata anche con altre periferiche quali videoregistratori* e *videocamere domestiche.*

#### **In rete locale le cose vanno meglio?**

La sorpresa maggiore è stata quella di vedere come veniva gestito **il** video in rete locale o via Internet. Non c'è praticamente differenza, in tutte e due le maniere **il** video in ricezione appare sempre un po' sgranato e a tratti: si tratta degli effetti tipici della compressione delle immagini, quello che è sorprendente è che in rete locale, con maggiore banda passante, si dovrebbero riscontrare significativi cambiamenti. Invece la fluidità del video è più

o meno la stessa, l'unica differenza tangibile è nella voce, che arriva molto meno spezzettata che utilizzando Internet.

Ci si sorprende sempre invece di quanto bene i programmi di videoconferenza e chat vocale funzionino su rete commutata: audio quasi sempre pulito ed intelligibile, ed immagini sufficientemente chiare da far vedere l'interlocutore che si muove.

Le immagini sembrano sempre provenire dalla Luna e si nota anche un certo ritardo tra immagini e suoni, ma è comunque trascurabile. Le tecniche di compressione ed invio sulla rete

stanno facendo passi da gigante **x** facendo ben spe-**EXPOGALTEC** rare per il futuro. Il *iii* problema è semmai degli Internet Provider, che vedono in questo modo un uso massiccio della propria banda passante:

> *Il programma Iphone durante un collegamento: sono visibili tutte le finestre attivate, compresa quella di chat testuale.*

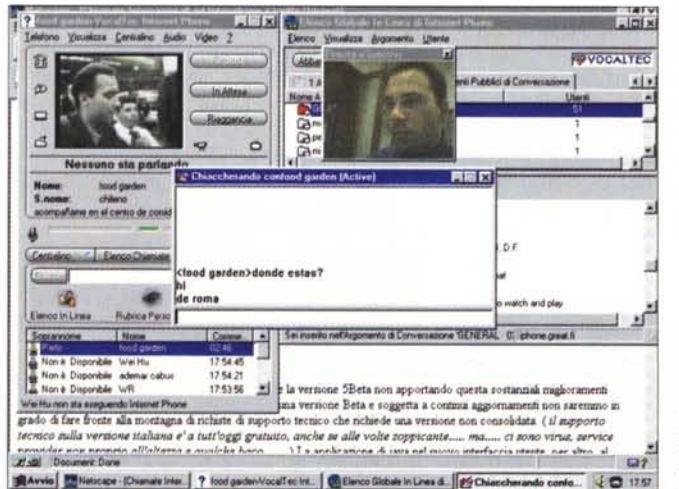

con l'introduzione della Web TV questi problemi saranno ancora più forti nei prossimi anni.

## **NetMeeting**

NetMeeting è il programma della Microsoft, pubblicamente scaricabile, utilizzabile per videoconferenze pubbliche e a due.

La prima cosa da fare è settare il programma nel modo migliore affinché riconosca la videocamera e l'audio: il problema maggiore quando si utilizza un programma di videoconferenza, è fare in modo di trovare un rapporto ottimale tra qualità delle immagini (e del suono) trasmesse e velocità di trasmissione. E' importante in fase di installazione del programma scegliere la velocità appropriata del modem e seguire tutte le istruzioni a video per il test delle periferiche di input.

NetMeeting consente di chiamare subito, tramite il tasto "Call" in alto a sinistra, un indirizzo noto del proprio interlocutore: alternativamente ci si può collegare ad una directory che visualizzi gli utenti presenti. Basterà in questo caso cliccare su uno dei partecipanti per mettersi in contatto con lui. La logica di funzionamento è sempre la stessa di questo tipo di programmi: finestre separate per il video in partenza ed in arrivo, una lunga finestra dove sono visibili tutti i collegati

Una particolarità unica di NetMeeting è che è possibile condividere anche le applicazioni aperte sul proprio computer. Si tratta in pratica della maniera più facile per estendere le applicazioni del proprio desktop anche all'altro utente; file, disegni, scritte, tutto può passare

da un utente all'altro ed essere modificato contemporaneamente.

Naturalmente questa feature è tanto più utile quando si utilizza NetMeeting in rete locale e quindi grazie alla velocità ele-

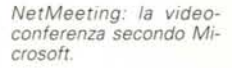

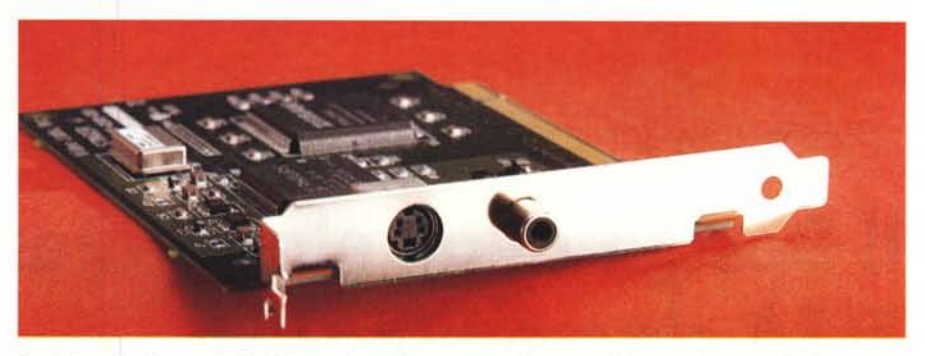

*Particolare degli ingressi della Stinger:* si *nota il connettore d'ingresso S-Video per le sorgenti video.*

vata di trasferimento la condivisione risulta vantaggiosa, ma anche se la si utilizza via Internet con un utente collegato è una maniera facile per scambiarsi appunti ed immagini.

NetMeeting è disponibile, nella sua ultima versione, anche su Tucows ed è grande "appena" due MB, una misura oramai quasi standard per questo tipo di applicazioni.

#### **Iphone**

E' il programma che, da sempre, ha una posizione di leader nella telefonia su Internet. E' talmente popolare che esiste un sito italiano dedicato esclusivamente alla versione italiana, la 4.0, della quale pubblichiamo una fotografia.

lphone è un programma facile, pratico e molto ben strutturato: alla sinistra ha tutti i comandi di sistema, a destra ci sono le finestre relative agli utenti collegati chiamabili.

Per capire quanto Iphone sia popolare basta collegarsi ad uno dei suoi server, sempre stracolmi di gente: centi-

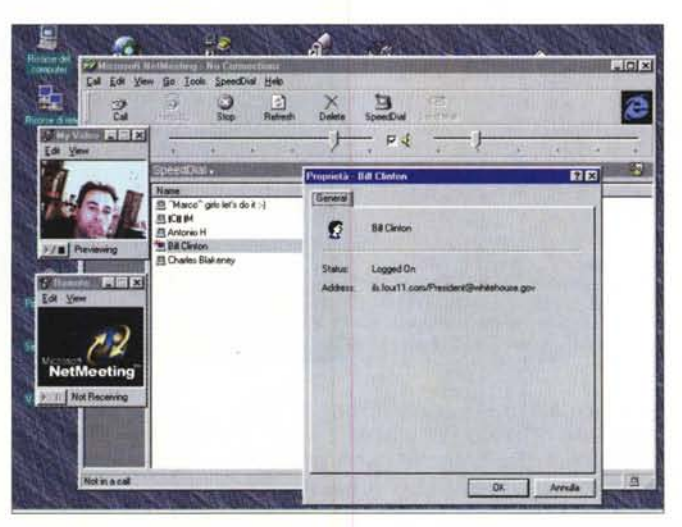

naia di persone collegate on line a qualsiasi ora del giorno e della notte da qualsiasi parte del mondo.

Nel nostro test abbiamo effettuato una conversazione con due argentini chiamati su un canale di conversazione generale. La fluidità del video ci sembra migliore che in altri programmi, anche se le codifiche video utilizzabili sono quelle standard comuni ad altri programmi.

Si possono realizzare delle rubriche personali ed effettuare più chiamate contemporaneamente. Quando ci si collega ai server non è infatti immediato trovare un interlocutore: magari gli altri sono occupati in conferenze con altri utenti o non vogliono rispondere. Iphone permette di chiamare quanti utenti si vuole, nella lista a sinistra compaiono le persone chiamate e chi eventualmente vuole rispondere.

Nel nostro caso è stata anche aperta una finestra di chat testuale, molto comoda per ovviare ad eventuali mancanze nel sonoro.

lphone dispone anche di una sezione dedicata alle statistiche, con i pacchetti ricevuti e quelli persi, un ottimo metodo per sapere se il proprio collegamento con un interlocutore è buono o no.

Altre feature notevoli sono la possibilità di condividere una lavagna e la posta vocale: si possono registrare messaggi vocali da inviare come file allegati attraverso la normale posta elettronica, il tutto senza ricorrere a complicati salvataggi di file e senza usare altri programmi.

Iphone nella versione italiana, prelevabile dal sito http://www.iphone.it. costa 69 mila lire: ci sembra un prezzo ragionevole a fronte dei potenziali risparmi telefonici, basta già eliminare eventuali interurbane a parenti od amici per recuperare in breve tempo la cifra.

lphone è disponibile in versione dimostrativa: funziona tutto, ma solo per alcuni giorni.  $\mathbb{R}$